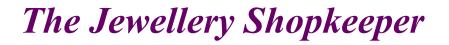

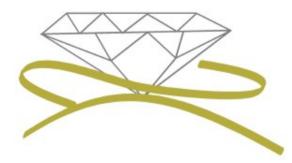

# Point Of Sale (cont.) MANUAL TWO

- Service Orders, Insurance Claims
  Valuations
  - Customer Statement

Revised August 2011

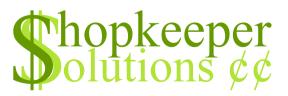

# **CONTENTS**

- Service Order
- Insurance Claims
- Valuations
- Sales in Foreign Currency
- Customer Statements

## SERVICE ORDERS <u>New</u>

| 🎇 The Shopk                        | r 32                                                                                                    | <u>-0×</u>                   |
|------------------------------------|----------------------------------------------------------------------------------------------------|------------------------------|
| 000000<br>0 The<br>0 ~~~<br>0 Util | 00000000000000000000000000000000000000                                                                                              | 3274+ o<br>LO/08 O<br>Quit O |
|                                    |                                                                                                    |                              |
| FF                                 | FFFF: Unregistered! - Call: 041-379-1059 or support@shopkeeper.co.<br>SERVICE ORDERS - Receive & deliver items for repair & make-up | za                           |

• From the Outer Menu, go to 'Orders'

| 🎇 The Shopkeeper 32                                                                                               |  |
|----------------------------------------------------------------------------------------------------|--|
| My Jewellery Store———ORDI<br>New<br>=The Jewellery Shopkeeper———<br>Copyright: Norman Perelson——<br>Customer————— |  |
| Phone:<br>Cell:                                                                                                   |  |
| Slsmn: Terms:                                                                                                    |  |
| Status NEW<br>Customer Order<br>Date promised<br>Price<br>Current location<br>Date completed                      |  |

• To open a new service order, select 'New'

| 🞇 The Shopkeeper 32                                                                      |          |
|------------------------------------------------------------------------------------------|----------|
| My Jewellery Store ORD<br>New<br>=The Jewellery Shopkeeper<br>Copyright: Norman Perelson | ⊫Details |
| Customer<br>MART<br>NOT IN CUSTOMER<br>FILE. Add it? <mark>N</mark>                      |          |
| Phone:<br>Cell:                                                                          |          |
| slsmn: Terms:                                                                            |          |
| Status<br>Customer Order<br>Date promised<br>Price<br>Current location<br>Date completed |          |

• Type in the first few letters of the customer's surname, and press <Enter>. If the customer does not yet exist, type <Y> for 'Yes' to create it adding as much detail as necessary. E-mail and cell phone numbers are important for notifications.

| =The<br>Copy<br>Cust<br>MARTI  | ewellery Store——ORDER<br>New<br>Jewellery Shopkeeper———G<br>omer—10005<br>N, MR J |                                                                                             |        |                                                                                                    |                                                                    | 5=<br>08= |
|--------------------------------|-----------------------------------------------------------------------------------|---------------------------------------------------------------------------------------------|--------|----------------------------------------------------------------------------------------------------|--------------------------------------------------------------------|-----------|
| Phon<br>Cel                    | Cd Description                                                                    | Du Tx Materi                                                                                | als De | sc1 Dsc2                                                                                                    | Marg C                                                             |           |
| Sta<br>Cu<br>D<br>Pric<br>Curr | SV Valuation Certificate<br>WA Wrist Watch<br>WB Watch Battery                    | Y S AU<br>Y S AU<br>Y S<br>Y S<br>Y S<br>Y S<br>Y S<br>Y S<br>Y S<br>Y S<br>And press Enter |        | .0         0.0           .0         0.0           .0         0.0           .0         0.0           .0         0.0           .0         0.0           .0         0.0           .0         0.0           .0         0.0           .0         0.0           .0         0.0           .0         0.0           .0         0.0 | 0.0<br>0.0<br>0.0<br>0.0<br>0.0<br>0.0<br>0.0<br>0.0<br>0.0<br>0.0 | ce T      |

• Typing a <?> at 'Group' you can select off a list what kind of service you will be doing, eg. engraving, make-up, or a repair. More groups may be created under I)nventory, F)ile maint, G)roup.

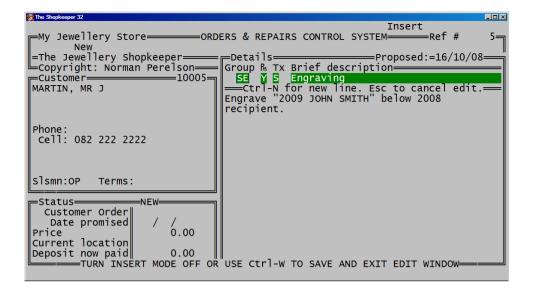

• Type in a description of the work to be done. This is printed on the voucher which is received by the workshop.

| 🎇 The Shopkeeper 32                                                                                                    |                                                                                                    |
|----------------------------------------------------------------------------------------------------|----------------------------------------------------------------------------------------------------|
| New                                                                                                    | ERS & REPAIRS CONTROL SYSTEM ————————Ref # 5<br>————————————————————————————————————                       |
| Phone:<br>cell: 082 222 2222                                                                                                    | -Parts/Raw materials<br>Code-& Descript.(Abbrev.) Qty Mass TtlPrice T<br>SE- M Engraving labour 1 180.00 5 |
| Slsmn:OP Terms:                                                                                                    |                                                                                                    |
| Status OPEN<br>Customer Order<br>Date promised / /<br>Price Est.(Incl) 0.00<br>Current location<br>Deposit now paid 0.00<br>Total cost for this | item:=0.00                                                                                                 |

• You are then asked for a stock code for items invoiced to the customer. If there is no code relating to labour, the group code and a < - > minus sign may be used.

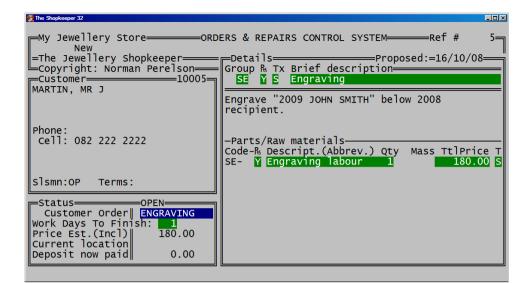

• The "Customer Order" field displays on the notification sms or email, as well as their statement.

| 춣 The Shopkeeper 32                                                                                                    |                                                                                                    |
|----------------------------------------------------------------------------------------------------|----------------------------------------------------------------------------------------------------|
| New<br>The Jewellery Shopkeeper<br>Copyright: Norman Perelson<br>Customer<br>10005                                        | ERS & REPAIRS CONTROL SYSTEM ————————————————————————————————————                                           |
| MARTIN, MR J                                                                                                    | Engrave: "2009 JOHN SMITH" below 2008<br>recipient.                                                         |
| Phone:<br>Cell: 082 222 2222                                                                                              | -Parts/Raw materials-<br>Code-& Descript.(Abbrev.) Qty Mass TtlPrice T<br>SE- Y Engraving labour 1 180.00 S |
| Slsmn:OP Terms:                                                                                                    |                                                                                                    |
| Status<br>Customer Order<br>Date promised<br>Price Est.(Incl)<br>Current location<br>Deposit now paid<br>Estimated direct | costs (EXcluding itemised materials)=0.00                                                                   |

• Typing in an estimated number of days for the order to be finished will automatically calculate the date that the order will be ready (excluding weekends).

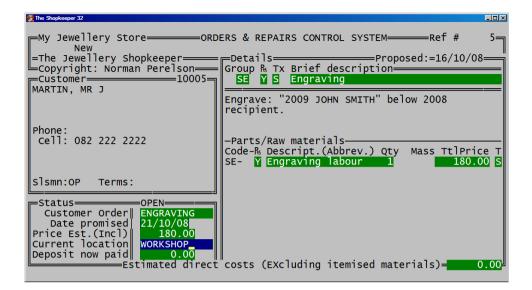

• For accurate control of tracking the item, type in it's current location. This may be adjusted at a later stage if the item is to be taken to a different location under O)rders, T)rack.

| 🎇 The Shopkeeper 32                                                                                                    |                                                                                                    |
|----------------------------------------------------------------------------------------------------|----------------------------------------------------------------------------------------------------|
| New                                                                                                    | ERS & REPAIRS CONTROL SYSTEM ————————————————————————————————————                                          |
| Phone:<br>cell: 082 222 2222                                                                                                  | -Parts/Raw materials<br>Code-& Descript.(Abbrev.) Qty Mass TtlPrice T<br>SE- Y Engraving labour 1 180.00 S |
| Slsmn:OP Terms:                                                                                                    |                                                                                                    |
| Status<br>Customer Order<br>Date promised<br>Price Est.(Incl)<br>Current location<br>Deposit now paid<br>USE CURSOR KEYS THEN | SH<br><return> TO SELECT METHOD OF PAYMENT</return>                                                        |

• Type in the amount the customer is going to pay as deposit, as well as the method which the amount was paid.

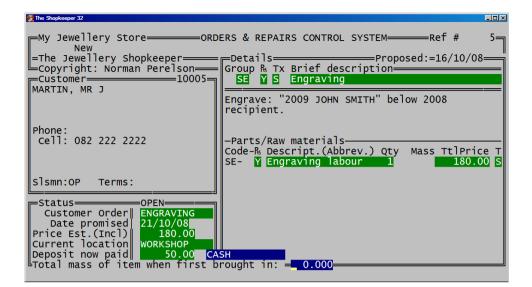

• The mass is requested for security purposes.

| 🎇 The Shopkeeper 32                                                                                                    | - • • • • • • • • • • • • • • • • • • •                                   |
|----------------------------------------------------------------------------------------------------|---------------------------------------------------------------------------|
| New                                                                                                    | Engrave: "2009 JOHN SMITH" below 2008                                     |
| Phone:<br>Cell: 082 222 2222<br>Slsmn:OP Terms:                                                                                                    | recipient.<br>-Parts/Raw materials                                        |
| Status<br>Customer Order   ENGRAVING<br>Date promised<br>Price Est.(Incl)  180.00<br>Current location<br>Deposit now paid  50.00 CA<br>Total mass of item when first b | SH<br>prought in: = <mark>= 0.000</mark> ================================ |

• <Y> for 'Yes', <N> for 'No', <Q> for 'Quit'.

| The Shopkeeper 32                                                                        |                                     |
|------------------------------------------------------------------------------------------|-------------------------------------|
| My Jewellery Store<br>Print<br>The Jewellery Shopkeeper                                  | ERS & REPAIRS CONTROL SYSTEM Ref #5 |
| Copyright: Norman Perelson<br>Customer                                                   |                                     |
| Phone:<br>Cell:                                                                          |                                     |
| slsmn: Terms:                                                                            |                                     |
| Status<br>Customer Order<br>Date promised<br>Price<br>Current location<br>Date completed |                                     |

• <Enter> on 'Print' to print a voucher (the order's 'Ref' will always be the order you have just created.

| 18 |                |          |               | × |
|----|----------------|----------|---------------|---|
| ?  | Select type of | voucher  |               |   |
|    | Customer's     | Workshop | Detailed J.P. |   |

- A customer's copy will have the customer's address and payments made/outstanding.
- A workshop copy will only have the details of the order (no customer details or price)
- Detailed J.P. (Job Packet) shows all information
- When the job has been completed, and it is ready to be collected by the customer, it is necessary to "Finish" the order...

#### SERVICE ORDERS Finish

| 🞇 The Shopkeeper 32                                                                      |                                      |
|------------------------------------------------------------------------------------------|--------------------------------------|
| My Jewellery Store<br>Finish<br>The Jewellery Shopkeeper<br>Copyright: Norman Perelson   | ERS & REPAIRS CONTROL SYSTEM Ref # 0 |
| Customēr                                                                                 |                                      |
| Phone:<br>Cell:                                                                          |                                      |
| Slsmn: Terms:                                                                            |                                      |
| Status<br>Customer Order<br>Date promised<br>Price<br>Current location<br>Date completed |                                      |

• To Finish the order, from the Outer Menu go to O)rders, F)inish, and type in the reference number of the order.

| 🞇 The Shopkeeper 32                                                                                                    | ×o.                                                                                                    |
|----------------------------------------------------------------------------------------------------|----------------------------------------------------------------------------------------------------|
| Finish                                                                                                    | ERS & REPAIRS CONTROL SYSTEM Ref # 5<br>Details Proposed:=16/10/08<br>Group & Tx Brief description SE Y S Engraving |
| MARIEN, MR 5                                                                                                    | Engrave: "2009 JOHN SMITH" below 2008<br>recipient.                                                                 |
| Phone:<br>cell: 082 222 2222                                                                                            | -Parts/Raw materials-<br>Code-& Descript.(Abbrev.) Qty Mass TtlPrice T<br>SE- / Engraving labour 1 0.000 180.00 S   |
| Slsmn:OP Terms:                                                                                                    |                                                                                                    |
| Status<br>Customer Order<br>Date promised<br>Price Fin.(Incl)<br>Current location<br>Date completed<br>Estimated direct | costs (EXcluding itemised materials)= 0.00                                                                          |

• Edit the final price, the cost to the company for the job, and the current location of the item.

| 🎇 The Shopkeeper 32                                                                                                    |                                                                                                    |
|----------------------------------------------------------------------------------------------------|----------------------------------------------------------------------------------------------------|
| Finish<br>=The Jewellery Shopkeeper                                                                                     | ERS & REPAIRS CONTROL SYSTEM Ref # 5<br>Details Proposed:=16/10/08<br>Group & Tx Brief description SE Y S Engraving                                                      |
| Phone:<br>Cell: 082 222 2222                                                                                            | Engrave: "2009 JOHN SMITH" below 2008<br>recipient.<br>-Parts/Raw materials-<br>Code-R Descript.(Abbrev.) Qty Mass TtlPrice T<br>SE- / Engraving labour 1 0.000 180.00 S |
| Slsmn:OP Terms:                                                                                                    |                                                                                                    |
| Status<br>Customer Order<br>Date promised<br>Price Fin.(Incl)<br>Current location<br>Date completed<br>SHOP<br>16/10/08 | Yes/Status/Detail/QuitOk? (y/s/d/q)=                                                                                                    |

• <Y> for 'Yes' to accept the completed order, <S> for 'Status' to edit the price, location or date completed, <D> for 'Detail' to edit the group code, description or parts and material used, or <Q> for 'Quit'

| The Shopkeeper 32                                       |                                                                                                    |
|---------------------------------------------------------|----------------------------------------------------------------------------------------------------|
|                                                         |                                                                                                    |
| Finish                                                  | ERS & REPAIRS CONTROL SYSTEM Ref # 5                                                                              |
| =The Jewellery Shopkeeper<br>Copyright: Norman Perelson | Details Proposed:=16/10/08                                                                                        |
| Customer A=10005                                        | SE Y S Engraving                                                                                                  |
| MARTIN, MR J                                            | Engrave: "2009 JOHN SMITH" below 2008<br>recipient.                                                               |
| Phone :                                                 |                                                                                                    |
| Cell: 082 222 2222                                      | -Parts/Raw materials-<br>Code-& Descript.(Abbrev.) Qty Mass TtlPrice T<br>SE- Y Engraving labour 1 0.000 180.00 S |
| Slsmn:OP Terms:                                         |                                                                                                    |
| Status<br>Customer Order ENGRAVING                      |                                                                                                    |
| Date promised 21/10/08<br>Price Est.(Incl) 180.00       |                                                                                                    |
| Current location SHOP                                   |                                                                                                    |
| Date completed 16/10/08<br>Operator 0P                  |                                                                                                    |
|                                                         |                                                                                                    |

• Type in your initials.

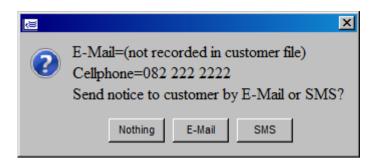

• You can then choose to e-mail or sms the customer to notify them that the job is ready to be collected (if these settings have been set up). Sms' charged at maximum R0.80 per sms.

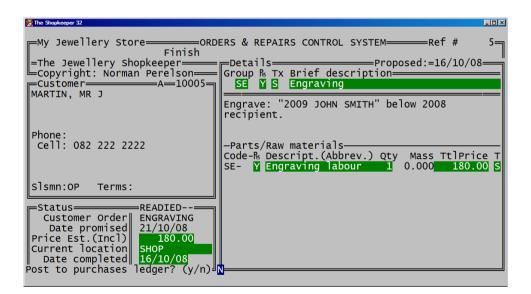

- <Enter> on "N' for 'No' to "Post to purchases ledger" unless instructed otherwise.
- When the customer comes to collect the item, follow the next procedure of 'Invoicing'....

#### SERVICE ORDERS <u>Finish</u>

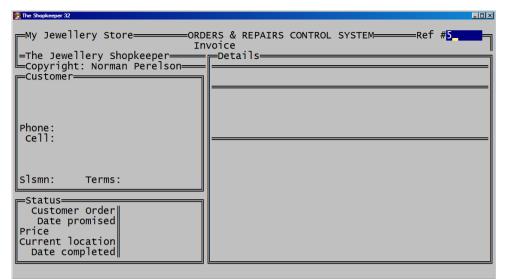

• When the customer collects the order it needs to be invoiced. To do this, from the Outer Menu go to O)rders, I)voice, and type in the reference number of the order.

| Dia Shopkeepe  |                                          |      |         |
|----------------|------------------------------------------|------|---------|
|                | SERVICE INVOICE NO<br>10005 martin, mr j | (    | 0)      |
| Ph:<br>Comment | Salesman: OP Terms                       | Bal: | - 50.00 |
| commerre       |                                          |      |         |
|                |                                          |      |         |
|                |                                          |      |         |
|                | okay?                                    |      |         |
|                |                                          |      |         |
|                |                                          |      |         |
|                |                                          |      |         |
|                |                                          |      |         |
|                |                                          |      |         |
|                |                                          |      |         |

- The original order will flash on screen for a couple of seconds, then you will be taken to the sales processing screen.
- At "Okay?" type <Y> for 'Yes'.

| 💥 TI                        | e Shopkeeper 32 |                        |           |            |       |                    |      |        |
|-----------------------------|-----------------|------------------------|-----------|------------|-------|--------------------|------|--------|
|                             |                 |                        | NVOICE NO |            |       |                    | (    | 0)     |
| Ph                          | :<br>mment:     | slsm                   | an: OP    | Terms:     |       |                    | Bal: | -50.00 |
|                             |                 | Description            |           | mass\ct\qt |       | Value  <br>incl.)+ |      | Price  |
|                             | SE/\$           | Engraving<br>Materials |           | х          | 1     | 0.00               |      | 0.00   |
|                             | SE-             | Engraving labour       | FR 5      | х          | 1     | 180.00             | 0.0  | 180.00 |
| 5                           |                 |                        |           |            | >     |                    |      |        |
| 5<br>6<br>7<br>8<br>9<br>10 |                 |                        |           |            | >     |                    |      |        |
| 7                           |                 |                        |           |            | >     |                    |      |        |
| 8                           |                 |                        |           |            | >     |                    |      |        |
| 10                          |                 |                        |           |            | ~     |                    |      |        |
| 11                          |                 |                        |           |            | >     |                    |      |        |
| 11<br>12                    |                 |                        |           |            | Ś     |                    |      |        |
| 13                          |                 |                        |           |            | >     |                    | i    |        |
| 14                          | İ               |                        |           |            | >     | Í                  | İ    |        |
| 15                          | l               |                        |           |            | >     |                    |      |        |
|                             | +               | Line to edit (         | 0 to end) | 0          | Total | Incl.T             | ax R | 180.00 |

- The invoice is created automically, but you are able to edit as needed by typing in the line number to be edited at "Line to edit".
- If not, <Enter> on '0'.

| ∑The Shopkeeper 32<br>SERVICE INVOICE DE<br>VOUCHERTO: 10005 SHIPPE | T A I L S<br>D TO: (?xx = lookup) |
|---------------------------------------------------------------------|-----------------------------------|
| MARTIN, MR J                                                        |                                   |
| Comment:                                                            |                                   |
| Total including VAT                                                 | 180.00                            |
| TOTAL                                                               | 22.11 (V.A.T.)<br>180.00          |
|                                                                     |                                   |
| Okay ? (Y/n/-) ₩                                                    |                                   |
| (Y=Yes, N=No, -=Previous screen)                                    |                                   |

- <Enter> on "Shipped To" unless a second address is needed on the printed invoice.
- <Enter> on "Total" unless you wish to edit the total amount.
- <Enter> on 'Y' for 'Yes' to continue. (< -> to go back to first page).

| 🎇 The Shopkeeper 32                                   | _ <b>_ _ _</b>           |
|-------------------------------------------------------|--------------------------|
| SERVICE INVOICE DETA<br>VOUCHER TO: 10005 SHIPPED TO: | ILS<br>(?xx = lookup)    |
| MARTIN, MR J                                          |                          |
|                                                       |                          |
| Comment:                                              |                          |
| Total including VAT                                   | 180.00<br>22.11 (V.A.T.) |
| TOTAL                                                 | 180.00                   |
| Amount now paid 130.00<br>(negative for refund)       | Method SPEEDPNT/BANK     |
| Old balance was -50.00, new balance would be 130      | .00                      |
| USE CURSOR KEYS THEN <return> TO SELECT</return>      | METHOD OF PAYMENT        |

- The balance to be paid is shown at the bottom of the screen and can then be typed into the "Amount now paid" field if the customer is paying the full amount.
- Ensure the correct method is selected.

| 😤 The Shopkeeper 32                                                             |                          |
|---------------------------------------------------------------------------------|--------------------------|
| SERVICE INVOICE DETA<br>VOUCHER TO: 10005 SHIPPED TO:                           | I L S<br>(?xx = lookup)  |
| MARTIN, MR J                                                                    |                          |
|                                                                                 |                          |
|                                                                                 |                          |
| Comment:                                                                        |                          |
|                                                                                 |                          |
| Total including VAT                                                             | 180.00<br>22.11 (V.A.T.) |
|                                                                                 |                          |
| TOTAL                                                                           | 180.00                   |
| Amount now paid <b>130.00</b><br>(negative for refund)                          | Method SPEEDPNT/BANK     |
| Order # ENGRAVING                                                               |                          |
| Balance due (this invoice) 50.00                                                |                          |
| old bal50.00 New bal. 0.00<br>Okay ? (Y/n/-) ☑ (Y=Yes, N=No, -=Previous screen) |                          |
|                                                                                 |                          |

- "Order #" will default to the original order reference.
- <Enter> on 'Y' for 'Yes' to accept details, <N> for 'No' to return to the top of the screen, or < -> to return to previous page.

| 🞇 The Shopkeeper 32                                                   |                          |
|-----------------------------------------------------------------------|--------------------------|
| SERVICE INVOICE DETA<br>VOUCHER TO: 10005 SHIPPED TO:<br>MARTIN, MR J | I L S<br>(?xx = lookup)  |
| Comment:                                                              |                          |
| Total including VAT                                                   | 180.00<br>22.11 (V.A.T.) |
| TOTAL                                                                 | 180.00                   |
| Amount now paid 130.00<br>(negative for refund)                       | Method SPEEDPNT/BANK     |
| Order # ENGRAVING<br>Balance due (this invoice) 50.00                 |                          |
| old bal50.00 New bal. 0.00<br>OKAY TO PRINT?(s(kip,v(oucher,e(ma      | il or c(ancel) 🛚         |

- <Enter> on 'V' to print a 'Voucher' and accept the transaction.
- <S> to 'Skip' printing, or <C> to 'Cancel' the transaction.

The order has been completed.

#### **INSURANCE CLAIMS**

| The Shopkeeper 32 | lery Shopk | SSSS My Jewelle<br>eeper (Plus)                                                                                                    | SALES MENU                 | SSSSSSSSSSSSSS<br>Prof#1<br>Procedures | Loc.A     | 16/10/08 S<br>S |
|-------------------|------------|----------------------------------------------------------------------------------------------------|----------------------------|----------------------------------------|-----------|-----------------|
| S                 |            | Appro.<br>Duplicate<br>Expense<br>Giftvchrs<br>History<br>Insur.Inv<br>Jrn1/Adj.<br>Payment<br>Quote/PFI<br>Returns<br>Sale<br>View |                            |                                        |           | S               |
| FFFFFFF           | : Unregist | ered! - Call:<br>Insurance cla                                                                                                    | 041-379-105<br>im sales in | 9 or support@<br>voice pair            | shopkeepe | r.co.za         |

• From the Outer Menu, go to S)ales, T)ransactions, I)nsur.Inv.

| The Shopkeeper 32                 |   |
|-----------------------------------|---|
| INSURANCE CLAIM INVOICING         |   |
| Customer's account (or Cash): SMI | 1 |
|                                   |   |
|                                   |   |
|                                   |   |
|                                   |   |
|                                   |   |
|                                   |   |
|                                   |   |
|                                   |   |
|                                   |   |
|                                   |   |
|                                   |   |
|                                   |   |
|                                   |   |
|                                   |   |

• Type in the first few letters of the customer's surname, and press <Enter>. If the customer does not exist you may add it.

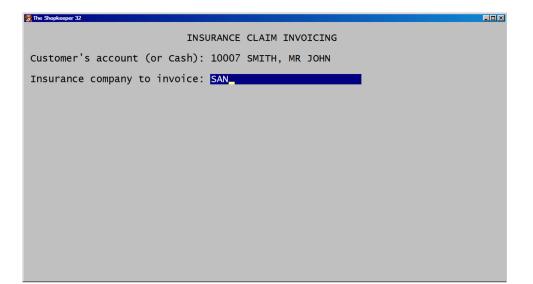

• Type in the first few letters of the name of the insurance company. If the company does not exist you may add it.

| 2 The Shopkeeper 32                                |
|----------------------------------------------------|
| INSURANCE CLAIM INVOICING                          |
| Customer's account (or Cash): 10007 SMITH, MR JOHN |
| Insurance company to invoice: 10006 SANLAM         |
| Customer's name (for Ins.Co.): SMITH, MR JOHN      |
| Claim number: 1234567 Assessor: HARRY VAN NIEKERK  |
| Description of Goods:                              |
| Gross Claim Amount (Incl. VAT): 0.00               |
| Discount Percent: 0.000 OR Discount Amount: 0.00   |
| Excess to be paid by customer: 0.00                |
| Apply same discount percentage to excess? (Y/n): 🍸 |
|                                                    |
|                                                    |

• Type in the Claim number found on the document handed to you by the customer, as well as the insurance assessor's name.

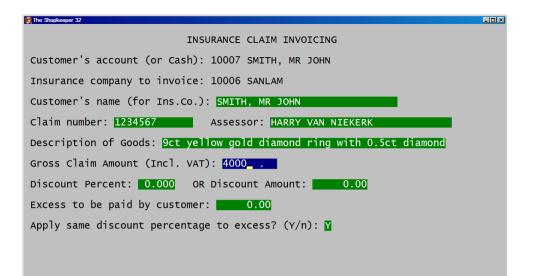

• Type in the claim number which will appear on the customer's invoice, as well as the total amount (including excess) for which the customer is claiming.

| 🐉 The Shopkeeper 32                                                   | - 🗆 🗵 |
|-----------------------------------------------------------------------|-------|
| INSURANCE CLAIM INVOICING                                             |       |
| Customer's account (or Cash): 10007 SMITH, MR JOHN                    |       |
| Insurance company to invoice: 10006 SANLAM                            |       |
| Customer's name (for Ins.Co.): SMITH, MR JOHN                         |       |
| Claim number: 1234567 Assessor: HARRY VAN NIEKERK                     |       |
| Description of Goods: 9ct yellow gold diamond ring with 0.5ct diamond |       |
| Gross Claim Amount (Incl. VAT): 4000.00                               |       |
| Discount Percent: 10.000 OR Discount Amount: 400.00                   |       |
| Excess to be paid by customer: 0.00                                   |       |
| Apply same discount percentage to excess? (Y/n): 🍸                    |       |
|                                                                       |       |

• Insurance companies often receive a discount for loyalty to the jeweller. Either type in the percentage discount, or the discount amount.

| 2 The Shopkeeper 32                                                   | _ 🗆 🗙 |
|-----------------------------------------------------------------------|-------|
| INSURANCE CLAIM INVOICING                                             |       |
| Customer's account (or Cash): 10007 SMITH, MR JOHN                    |       |
| Insurance company to invoice: 10006 SANLAM                            |       |
| Customer's name (for Ins.Co.): SMITH, MR JOHN                         |       |
| Claim number: 1234567 Assessor: HARRY VAN NIEKERK                     |       |
| Description of Goods: 9ct yellow gold diamond ring with 0.5ct diamond |       |
| Gross Claim Amount (Incl. VAT): 4000.00                               |       |
| Discount Percent: 10.000 OR Discount Amount: 400.00                   |       |
| Excess to be paid by customer: 1000                                   |       |
| Apply same discount percentage to excess? (Y/n): 🍸                    |       |
|                                                                       |       |

• The customer usually has an excess to pay towards the claim, type this amount in here.

| 2 The Shopkeeper 32                                                   | _ 🗆 🗵 |
|-----------------------------------------------------------------------|-------|
| INSURANCE CLAIM INVOICING                                             |       |
| Customer's account (or Cash): 10007 SMITH, MR JOHN                    |       |
| Insurance company to invoice: 10006 SANLAM                            |       |
| Customer's name (for Ins.Co.): SMITH, MR JOHN                         |       |
| Claim number: 1234567 Assessor: HARRY VAN NIEKERK                     |       |
| Description of Goods: 9ct yellow gold diamond ring with 0.5ct diamond |       |
| Gross Claim Amount (Incl. VAT): 4000.00                               |       |
| Discount Percent: 10.000 OR Discount Amount: 400.00                   |       |
| Excess to be paid by customer: <b>1000.00</b>                         |       |
| Apply same discount percentage to excess? (Y/n): 🎽                    |       |
| All right? (Esc to cancel)                                            | M     |
|                                                                       |       |

- You can also choose to give the customer the same discount given to the insurance company for their loyalty. If not, type <N> for 'No' at "Apply same discount percentage to excess?"
- Press <Enter> on 'Y' for 'Yes' to continue to the customer's invoice.

| The Shopkeeper 32 |                                              |      | _ 🗆 🗵    |
|-------------------|----------------------------------------------|------|----------|
|                   | INSURANCE INVOICE NO<br>10007 Smith, mr John | (    | 3)       |
| Ph:<br>Comment    | Salesman: OP Terms                           | Bal: | -1100.00 |
|                   |                                              |      |          |
|                   |                                              |      |          |
|                   | 0kay?                                        |      |          |
|                   |                                              |      |          |
|                   |                                              |      |          |
|                   |                                              |      |          |
|                   |                                              |      |          |
|                   |                                              |      |          |

• <Enter> until you get to "Okay?" then type <Y> for 'Yes'

| <b>199</b> T                                                  | ne Shopkeeper 32 |                                                                             |             |                     |      | _ 🗆 ×               |
|---------------------------------------------------------------|------------------|-----------------------------------------------------------------------------|-------------|---------------------|------|---------------------|
| <b>8</b>                                                      | ie Snopkeeper 52 | INSURANCE INVOICE N                                                         |             |                     |      |                     |
|                                                               |                  | 10007 SMITH, MR J                                                           | OHN         |                     | (    | 3)                  |
| Ph                                                            |                  | Slsman: OP                                                                  | Terms:      |                     | Bal: | -1100.00            |
|                                                               | mment:<br> Code  | Description                                                                 | mass\ct\qty | Value  <br>(incl.)+ | -%   | Price               |
| 3<br>4<br>5<br>6<br>7<br>8<br>9<br>10<br>11<br>12<br>13<br>14 | IE/I             | Insurance Claim # 1234567<br>Insurance Excess<br>(ADD ACTUAL ITEM(S) PURCHA | x -1<br>x 1 | 4000.00             | 0.0  | -4000.00<br>1000.00 |
| 15                                                            | <br>+            | Line to edit (0 to end                                                      | ><br>       | tal Incl.T          | ax R | -3000.00            |

• The customer can choose to leave a credit on their account, or if they decide to purchase something immediately, type in the number of the line you wish to edit at "Line to edit" (eg. <5>) and enter in the stock code they are purchasing.

| Market Shopkeeper 32 |                                                                                                    |             |                                      | _O×                            |
|----------------------|----------------------------------------------------------------------------------------------------|-------------|--------------------------------------|--------------------------------|
|                      | INSURANCE INVOICE NO<br>10007 SMITH, MR JO                                                           |             | (                                    | 3)                             |
| Ph:<br>Comment:      | Slsman: OP                                                                                           | Terms:      | Bal:                                 | -1100.00                       |
|                      | Description                                                                                          |             | Value   -%<br>++                     | Price                          |
| IE/I<br>3 <br>4      | Insurance Claim # 1234567<br>Insurance Excess<br>(ADD ACTUAL ITEM(S) PURCHAS<br>18ct Gold Fancy Ring | x -1<br>x 1 | 4000.00<br>1000.00<br>8500.00<br>0.0 | -4000.00<br>1000.00<br>8500.00 |
| +                    | Line to edit (0 to end)                                                                              | 0 To1       | tal Incl.Tax R                       | 5500.00                        |

• Once the invoice has been completed, <Enter> on "Line to edit? **0**"

| SALES INVOICE DET<br>SALES INVOICE DET<br>VOUCHER TO: 10007 SHIPPED T<br>SMITH, MR JOHN | A I L S<br>O: (?xx = look | (up)     |
|-----------------------------------------------------------------------------------------|---------------------------|----------|
| Comment:                                                                                |                           |          |
| Total including VAT                                                                     | 5500.00<br>675.44         | (V.A.T.) |
| TOTAL                                                                                   | 5500.00                   |          |
|                                                                                         |                           |          |
| 0kay ? (Y/n/-) 🛛                                                                        |                           |          |
| (Y=Yes, N=No, -=Previous screen)                                                        |                           |          |

- <Enter> on "Shipped to" unless a delivery address needs to be printed on the invoice.
- <Enter> on "TOTAL" unless you wish to give a further discount to the total invoice amount.
- <Enter> on "Y" for 'Yes' to continue.

| 👷 The Shopkeeper 32                                                   | _ [] ×                                        |
|-----------------------------------------------------------------------|-----------------------------------------------|
| SALES INVOICE DETA<br>VOUCHER TO: 10007 SHIPPED TO:<br>SMITH, MR JOHN | ILS<br>(?xx = lookup)                         |
| Comment:                                                              |                                               |
| Total including VAT                                                   | 5500.00<br>675.44 (V.A.T.)                    |
| ΤΟΤΑΙ                                                                 | 5500.00                                       |
| Amount now paid <b>5500.00</b><br>(negative for refund)               | ========<br>Method <mark>SPEEDPNT/BANK</mark> |
| Old balance was -1100.00, new balance would be 4                      | 4400.00                                       |
| USE CURSOR KEYS THEN <return> TO SELECT</return>                      | METHOD OF PAYMENT                             |

- If the customer is paying for items purchased, type in the amout they are paying, and ensure the correct method of payment is selected.
- If the balance owing to the customer is negative, leave the "Amount now paid" as zero, as you do not wish to refund them money from an insurance claim.

| Shopkeeper 32                                                           |                                          |
|-------------------------------------------------------------------------|------------------------------------------|
|                                                                         | D E T A I L S<br>PPED TO: (?xx = lookup) |
| SMITH, MR JOHN                                                          |                                          |
| Comment:                                                                |                                          |
| Total including VAT                                                     | 5500.00<br>675.44 (V.A.T.)               |
| TOTAL                                                                   | 5500.00                                  |
| Amount now paid 5500.00<br>(negative for refund)<br>Order # CLM:1234567 | Method SPEEDPNT/BANK                     |
| Balance due (this invoice)                                              | 0.00                                     |
| Old bal. 0.00 New bal. 0.00<br>Okay ? (Y/n/-) ĭ (Y=Yes, N=No, -=Previou | s screen)                                |

• <Enter> on the "Order" number, and <Enter> on "Y" for 'Yes'

| The Shopkeeper 32                                                         |                            |
|---------------------------------------------------------------------------|----------------------------|
| SALES INVOICE DETA<br>VOUCHER TO: 10007 SHIPPED TO:<br>SMITH, MR JOHN     | I L S<br>(?xx = lookup)    |
|                                                                           |                            |
| Comment:                                                                  |                            |
| Total including VAT                                                       | 5500.00<br>675.44 (V.A.T.) |
| TOTAL                                                                     | 5500.00                    |
| Amount now paid 5500.00<br>(negative for refund)<br>Order # CLM:1234567   | Method SPEEDPNT/BANK       |
| Balance due (this invoice) 0.00                                           |                            |
| Old bal.    0.00 New bal.    0.00<br>ОКАҮ ТО РКІМТ?(s(kip, v(oucher, e(ma | il or c(ancel) 🛛           |

- <Enter> on 'V' to print a 'Voucher' and accept the transaction.
- $\langle S \rangle$  to 'Skip' printing, or  $\langle C \rangle$  to 'Cancel' the transaction.

| 2 The Shopkeeper 32                                                                                                    |                                       |
|----------------------------------------------------------------------------------------------------|---------------------------------------|
| SALES INVOICE DETAI<br>VOUCHER TO: 10006 SHIPPED TO:<br>SANLAM                                                                                      | L S<br>(?xx = lookup)                 |
| Comment:<br>Total including VAT                                                                                                    | 2700.00                               |
| TOTAL<br>Amount now paid 0.00<br>(n(BY INSURANCE COMPANY)                                                                                           | 331.58 (V.A.T.)<br>2700.00<br>======= |
| Order # CLM:1234567<br>Balance due (this invoice) 2700.00<br>Old bal. 4610.00 New bal. 7310.00<br>Okay ? (Y/n/-) ☑ (Y=Yes, N=No, -=Previous screen) | 30 day account                        |

- The customer's invoice will be processed, and the insurance company's invoice will be displayed on screen for a moment, but is not available for editing.
- <Enter> on "Order", <Enter> on "Months to pay <u>0</u>", and <Enter> on "Y" for 'Yes' to accept.

| 😤 The Shopkeeper 32                                                        | × 🗆 -                              |
|----------------------------------------------------------------------------|------------------------------------|
| SALES INVOICE DETA<br>VOUCHER TO: 10006 SHIPPED TO:<br>SANLAM              | I L S<br>(?xx = lookup)            |
| Comment:                                                                   |                                    |
| Total including VAT                                                        | 2700.00<br>331.58 (V.A.T.)         |
| T 0 T A L                                                                  | 2700.00                            |
| Amount now paid 0.00<br>(n(BY INSURANCE COMPANY)<br>Order # CLM:1234567    |                                    |
| Balance due (this invoice) 2700.00                                         |                                    |
| old bal. 4610.00 New bal. 7310.00<br>ОКАҮ ТО РКІМТ? (s(kip, v(oucher, e(ma | 30 day account<br>il or c(ancel) ⊻ |

- <Enter> on 'V' to print a 'Voucher' and accept the transaction.
- <S> to 'Skip' printing, or <C> to 'Cancel' the transaction.

The insurance claim is complete.

## **VALUATIONS**

| The Shopkeeper 32<br>SSSSSSSSSSSSSSSSSSSSSSSSSSSSSSSSSSSS |                              |                                                                                                    |                                  | S |
|-----------------------------------------------------------|------------------------------|----------------------------------------------------------------------------------------------------|----------------------------------|---|
| 5                                                         |                              | Banking<br>Control a<br>Debit orc<br>Finance c<br>Month Enc<br>Std/batch<br>Tally cas<br>Valuation | lers<br>hrgs<br>l<br>iInv.<br>sh | 5 |
|                                                           | Licence: 1B1<br>Prepare & pr |                                                                                                    |                                  |   |

• From the Outer Menu, go to S)ales, P)rocedures, V)aluations

| 😹 The Shopkeeper | 32   |      |               |                |                |               |            |                |                   |      |         |
|------------------|------|------|---------------|----------------|----------------|---------------|------------|----------------|-------------------|------|---------|
|                  |      |      |               |                |                |               |            |                |                   |      | ]       |
| Return           | Name | Add  | V A L<br>Edit | U A T<br>Print | I O N<br>Clear | L E T<br>Help | T E<br>Get | R W R<br>Store | I T E R<br>Delete | List | Margins |
|                  |      |      |               |                |                |               |            |                |                   |      |         |
|                  | Cust | omer | THO           |                |                |               |            |                |                   |      |         |
|                  |      |      |               |                |                |               |            |                |                   |      |         |
|                  |      |      |               |                |                |               |            |                |                   |      |         |
|                  |      |      |               |                |                |               |            |                |                   |      |         |
|                  |      |      |               |                |                |               |            |                |                   |      |         |
|                  |      |      |               |                |                |               |            |                |                   |      |         |
|                  |      |      |               |                |                |               |            |                |                   |      |         |
|                  |      |      |               |                |                |               |            |                |                   |      |         |
|                  |      |      |               |                |                |               |            |                |                   |      |         |

• <Enter> on 'Name' and type the first few letters of the customer's surname and press <Enter>

| 💓 The S                                 | hopkeeper        | 32    |        |               |                                  |                      |        |              |        |                   |             |                   |
|-----------------------------------------|------------------|-------|--------|---------------|----------------------------------|----------------------|--------|--------------|--------|-------------------|-------------|-------------------|
|                                         |                  |       |        |               |                                  |                      |        |              |        |                   |             | ]                 |
| Ret                                     | turn             | Name  | Add    | V A L<br>Edit |                                  | I O N<br>Clear       |        | T E R<br>Get |        | I T E F<br>Delete |             | Margins           |
| Nan                                     | ne (1            | astna | me, ti | tle in        |                                  | THOMAS,              | MR HE  | NRY          | ——A    | ccount r          | number:     | 10053             |
|                                         |                  | S     | uburb  | (optio        | ress:<br>nal):<br>City:<br>Code: |                      |        |              |        |                   |             |                   |
|                                         |                  |       |        |               | none:                            | 0413798              | 765    |              |        |                   |             |                   |
| A:<br><b>B:</b><br>C:<br>D:<br>E:<br>F: | Cod<br>2J0<br>99 |       |        |               |                                  | t 50 cha<br>d Orange |        |              | ace, O | RANGE ;           | 0<br>0<br>0 |                   |
| G:<br>H:<br>I:                          | Ente             | r O t | o clea | r item        | , Esc                            | to leav              | e as b | efore,       | Enter  | 99 for            | 0<br>0<br>0 | .00<br>.00<br>.00 |

• <Enter> on 'Add' and type in the stock code. Or if the item is not a stock item use 99

| VALUAT                                                     |                                                                                                   |                                                                                                    |                                                                                                    |                                                                                                    |                                                                                                    |                                                                                                    |
|------------------------------------------------------------|---------------------------------------------------------------------------------------------------|----------------------------------------------------------------------------------------------------|----------------------------------------------------------------------------------------------------|----------------------------------------------------------------------------------------------------|----------------------------------------------------------------------------------------------------|----------------------------------------------------------------------------------------------------|
|                                                            |                                                                                                   |                                                                                                    |                                                                                                    |                                                                                                    |                                                                                                    |                                                                                                    |
|                                                            |                                                                                                   |                                                                                                    |                                                                                                    |                                                                                                    |                                                                                                    |                                                                                                    |
| Add Edit Print                                             |                                                                                                   | L E T<br>Help                                                                                                    |                                                                                                    | WRITE<br>re Delet                                                                                                    |                                                                                                    | Margins                                                                                                    |
|                                                            |                                                                                                   |                                                                                                    |                                                                                                    | -Account                                                                                                    | number                                                                                                    | 10053-                                                                                                    |
| He, title init.):<br>Address:<br>Burb (optional):<br>City: | THOMAS,                                                                                           | MR HEN                                                                                                    | IRY                                                                                                    | Account                                                                                                    | number .                                                                                                    | 10033-                                                                                                    |
| Phone:                                                     |                                                                                                   |                                                                                                    | Lì Lì Lì Lì                                                                                                    | Lì Lì Lì Lì L                                                                                                    | 1                                                                                                    | Lì Lì Lì Lì                                                                                                    |
| viamond engagement                                         | ring. O                                                                                           | .5ct so                                                                                                    | quare cut                                                                                                    | . VI:SI                                                                                                    | 5840.<br>0.<br>0.<br>0.<br>0.<br>0.<br>0.<br>0.<br>0.                                                                                                    | 00<br>00<br>00<br>00<br>00<br>00<br>00<br>00<br>00                                                                        |
| 1                                                          | Address:<br>burb (optional):<br>City:<br>Code:<br>Phone:<br>Item # 2, Value:<br>iamond engagement | Address:<br>burb (optional):<br>City:<br>Code:<br>Phone: 0413798<br>Image<br>Item # 2, Value: R <mark>11900</mark><br>iamond engagement ring. 0 | Address:<br>burb (optional):<br>City:<br>Code:<br>Phone: 0413798765<br>Image: None<br>Item # 2, Value: R <mark>11900 . (1</mark><br>iamond engagement ring. 0.5ct sc | Address:<br>burb (optional):<br>City:<br>Code:<br>Phone: 0413798765<br>Image: None ¦i¦i¦i<br>Item # 2, Value: R <mark>11900 . (</mark> last edit<br>iamond engagement ring. 0.5ct square cut | e, title init.): THOMAS, MR HENRY<br>Address:<br>burb (optional):<br>City:<br>Code:<br>Phone: 0413798765<br>Image: None fififififififififififififififififififi | Address:<br>burb (optional):<br>City:<br>Code:<br>Phone: 0413798765<br>Image: None FiFiFiFiFiFiFiFiFiFiFiFiFiFiFiFiFiFiFi |

• 'Edit' the description, or enter the description from scratch if code 99 is used, as well as the value to appear on the valuation.

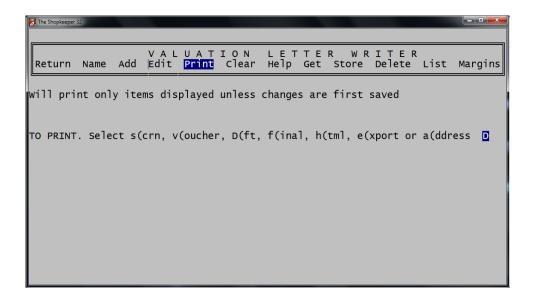

• To print to a laser printer with images, you need print to HTML first. Select 'Print' then type <H> for HTML.

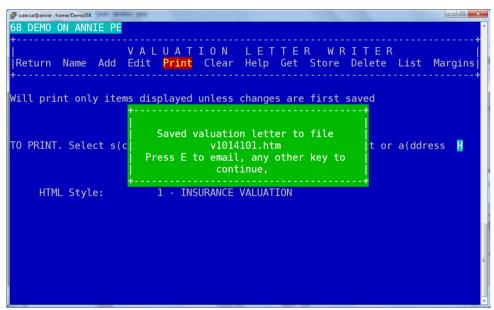

 <Enter> on "1 – INSURANCE VALUATION' and a green block will appear on the screen offering to type the letter <E> to e-mail the valuation as a PDF. If you send the valuation to yourself you can open the attachment and can print from there. • NB

To view valuations at a later stage and print, you will need to use your web browser (eg. Internet Explorer). Contact support for the web address and password.

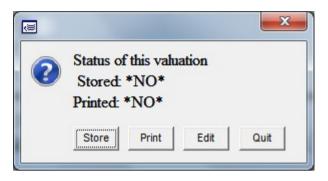

- When exiting the valuation the program will remind you if you have not saved (stored) the information.
- <Enter> on 'Store' or select 'Quit'

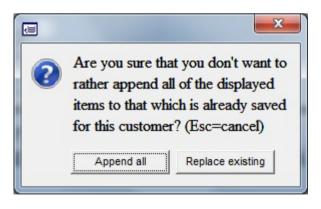

- When storing you may have the options to:
  - \* Append (add the current information to previous valuation data)
  - \* Update (replace the codes price and description with current)
  - \* Total Replace (clear the valuation history, and only store current)

## FOREIGN CURRENCY SALES

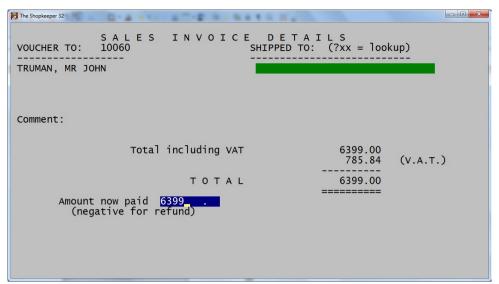

• Complete the sale as normal until you are asked for "Amount now paid". If the client is paying the full amount so that there will be no outstanding balance, type in the full amount of the invoice in rands.

| The Shopkeeper 32 | 0-4                                       | H                                |     |
|-------------------|-------------------------------------------|----------------------------------|-----|
| VOUCHER TO:       | SALES INVOICE D<br>10060 SHIP             | ETAILS<br>PED TO: (?xx = lookup) |     |
| TRUMAN, MR JC     | OHN                                       |                                  |     |
|                   |                                           |                                  |     |
|                   |                                           |                                  |     |
| Comment:          |                                           |                                  |     |
|                   | Total including VAT                       | 6399.00                          |     |
|                   | Total including var                       | 785.84 (V.A.                     | г.) |
|                   | TOTAL                                     | 6399.00                          |     |
| Amount<br>(neg    | t now paid 6399.00<br>gative for refund)  | Method FOREIGN/MI                | SC  |
|                   |                                           |                                  |     |
|                   |                                           |                                  |     |
| USE               | E CURSOR KEYS THEN <return> TO S</return> | SELECT METHOD OF PAYMENT         |     |

• At "Method" either type an <F> or down-arrow until Foreign and press <Enter>

| The Shopkeeper 32                                                     |                                   |
|-----------------------------------------------------------------------|-----------------------------------|
| SALES INVOICE<br>VOUCHER TO: 10060 SHI                                | DETAILS<br>PPEDTO: (?xx = lookup) |
| TRUMAN, MR JOHN                                                       |                                   |
|                                                                       |                                   |
| Comment:                                                              |                                   |
| Total including VAT                                                   | 6399.00<br>785.84 (V.A.T.)        |
| TOTAL                                                                 | 6399.00                           |
| Amount now paid 6399.00<br>(negative for refund)<br>Order # TANZ RING | Method FOREIGN/MISC               |
|                                                                       |                                   |

• At "Order #" enter the number as usual (this appears on the customer's statement) and press <Enter>.

| me/Demo |                             |                                         |                                                              |                                                                                |                                                                                          |                                                                                                    |                                                                                                    |                                                                                                    |                                                                                                    |                                                                                                    |                                                                                                    |
|---------|-----------------------------|-----------------------------------------|--------------------------------------------------------------|--------------------------------------------------------------------------------|------------------------------------------------------------------------------------------|----------------------------------------------------------------------------------------------------|----------------------------------------------------------------------------------------------------|----------------------------------------------------------------------------------------------------|----------------------------------------------------------------------------------------------------|----------------------------------------------------------------------------------------------------|----------------------------------------------------------------------------------------------------|
| YMEN    | ТА                          | NAL                                     | YSI                                                          | S<br>~                                                                         | Payi                                                                                     |                                                                                                    |                                                                                                    |                                                                                                    |                                                                                                    |                                                                                                    |                                                                                                    |
| Exchan  | ge Rate                     | es for                                  | <br>Bank B                                                   | uying                                                                          | <br>Foreig                                                                               | n Curre                                                                                                    | ency (                                                                                                    | <br><br>R/unit                                                                                                    | <br><br>)                                                                                                    |                                                                                                    | <br>-+                                                                                                    |
|         |                             |                                         |                                                              | _                                                                              |                                                                                          |                                                                                                    |                                                                                                    |                                                                                                    |                                                                                                    | .000                                                                                                    |                                                                                                    |
|         |                             |                                         |                                                              |                                                                                |                                                                                          |                                                                                                    |                                                                                                    |                                                                                                    |                                                                                                    |                                                                                                    | -+<br>                                                                                                    |
|         | Y M E N<br>Exchang<br>7.019 | YMENT A<br>Exchange Rate<br>7.019 Euro= | Y M E N T A N A L<br>Exchange Rates for<br>7.019 Euro= 10.04 | Y M E N T A N A L Y S I<br>Exchange Rates for Bank E<br>7.019 Euro= 10.045 Pou | Y M E N T A N A L Y S I S<br>Exchange Rates for Bank Buying<br>7.019 Euro= 10.045 Pound= | Y M E N T A N A L Y S I S Payi<br>Exchange Rates for Bank Buying Foreig<br>7.019 Euro= 10.045 Pound= 11.450 | Y M E N T A N A L Y S I S Paying the<br>Ba<br>Exchange Rates for Bank Buying Foreign Curre<br>7.019 Euro= 10.045 Pound= 11.450 Au\$= | Y M E N T A N A L Y S I S Paying the amount<br>Balance I<br>Exchange Rates for Bank Buying Foreign Currency (1<br>7.019 Euro= 10.045 Pound= 11.450 Au\$= 7.262 | Y M E N T A N A L Y S I S Paying the amount of R<br>Balance Due R<br>Exchange Rates for Bank Buying Foreign Currency (R/unit<br>7.019 Euro= 10.045 Pound= 11.450 Au\$= 7.262 Othe | Y M E N T A N A L Y S I S Paying the amount of R 524<br>Balance Due R 524<br>Exchange Rates for Bank Buying Foreign Currency (R/unit) | Y M E N T A N A L Y S I S Paying the amount of R 5240.00<br>Balance Due R 5240.00<br>Exchange Rates for Bank Buying Foreign Currency (R/unit)<br>7.019 Euro= 10.045 Pound= 11.450 Au\$= 7.262 Other = 0.000 |

• You then need to set the exchange rates by typing an <N> at "All right?" and an <N> again to set manually, or request that JSK fetches an up to date exchange rate list from the internet by typing a <Y> at "Update all except 'Other' ".

| Th | Shepkeeper 32         PAYMENTANALYSIS         Paying the amount of R         6399.00           Currency         Balance Due R         674.00           Enter Payments Being Made:         FOREIGN CURRENCY         Balance Due R         674.00           Currency         Rate Tot.Amount Bal.Due         Pmt Cash         Pmt Cheque         Currency           US\$         7.120         898.74         94.66         0.00         0.00         US\$           Euro 10.045         637.03         67.10         0.000         0.00         Pounds           Au\$         7.262         881.16         92.81         0.000         0.00         Au\$           Other         0.000         0.00         0.00         0.00         0.00         Other |
|----|----------------------------------------------------------------------------------------------------|
|    | Enter Payments Being Made: L O C A L C U R R E N C Y (R)<br>Payments by Credit Card<br>Visa/Mastercard 0.00<br>American Express 0.00<br>Diner's Club 0.00<br>Other CreditCard 0.00<br>Debit Card (Maestro/Etc) 0.00<br>Balance Due: R 674.00                                                                                                    |

- The screen then tells you on the top right how much is owed in rands. Below are two blocks, one for foreign currency, and one for rands.
- In the above example the customer has paid £500. The top right corner has now told us the final balance due to be paid is R674 after the currency conversion. In the example, the customer is going to pay this balance in cash which is typed in the bottom block next to 'Cash'.

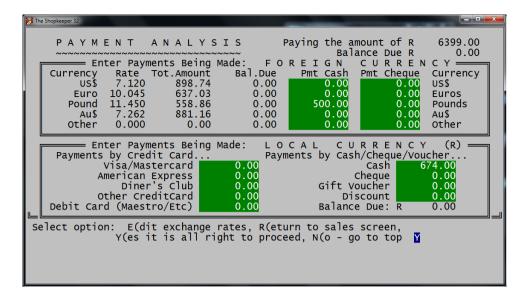

• After entering the final payment method, the "Balance due" at the top right should be zero. If all is correct <Enter> on "Y" for 'Yes' at "Alright to proceed".

| The Shopkeeper 32                                                           |                                          |
|-----------------------------------------------------------------------------|------------------------------------------|
| SALES INVOICE DE<br>VOUCHER TO: 10060<br>TRUMAN, MR JOHN                    | ETAILS<br>ED TO: (?xx = lookup) 25/08/11 |
| Comment:                                                                    |                                          |
| Total including VAT                                                         | 6399.00<br>785.84 (V.A.T.)               |
| TOTAL                                                                       | 6399.00                                  |
| Amount now paid 6399.00<br>(negative for refund)<br>Order # TANZ RING       | Method FOREIGN/MISC                      |
| Balance due (this invoice)                                                  | 0.00                                     |
| old bal. 0.00 New bal. 0.00<br>Okay ? (Y/n/-) ĭĭ (Y=Yes, N=No, -=Previous s | screen)                                  |

• Complete the sale as normal. The "New bal." should be zero unless the customer is supposed to have a balance on their account. \*\*\*

## **CUSTOMER STATEMENTS**

| M The Shopkeeper 32<br>SSSSSSSSSSSSSSSSSSSSSSSSSSSSSS<br>S The Jewellery Shopk | SSS My Jewellery St<br>eeper (Plus) SALE<br>~~~~~~~~~~~~~~~~~~~~~~~~~~~~~~~~~~~~ | ore SSSSSSSSS<br>S MENU F<br>======                                                                                                    | SSSSSSSS<br>Prof#1 | SSSS Bui<br>Loc.A |          |
|--------------------------------------------------------------------------------|----------------------------------------------------------------------------------|----------------------------------------------------------------------------------------------------|--------------------|-------------------|----------|
| S EXIT File Maint.                                                             | Transactions Rep                                                                 | <mark>orts</mark> Proced                                                                                                    | dures              | zipsale           | Orders S |
| 2                                                                              |                                                                                  | Analysis<br>Control a/c<br>Debtors led.<br>History<br>Indexes<br>Jrnl entries<br>Overdue let.<br>Phone/email<br>Quick ref.<br>Recon.sttmnt<br>Statements<br>Transactions<br>View account |                    |                   |          |
| Di                                                                             | Licence: 1B10CE6<br>splay/print complete                                         |                                                                                                    |                    |                   |          |

• To see a customer's statement, the best way is to view the reconciliation statement. Sales  $\rightarrow$  Reports  $\rightarrow$  Recon. Stimut

| The Shopkeeper 32 |                          |                        |                           |        |
|-------------------|--------------------------|------------------------|---------------------------|--------|
|                   | F U L L                  | RECONCILIATI           | ON STATEMEN               | т<br>- |
|                   | Account name/nu          | mber TRU               |                           |        |
|                   | 10060<br>Truman, mr John |                        |                           |        |
|                   | Balance:                 | 0.00                   | Correct account? 🍸        |        |
|                   |                          |                        |                           |        |
|                   |                          |                        |                           |        |
|                   |                          |                        |                           |        |
|                   |                          |                        |                           |        |
| т                 | man in the firm          | st four lattors of the | anata ma anla anoma ama a | and    |

• Type in the first few letters of the customer's surname, and press <Enter>. Ensure that the account is the correct one and <Enter> on "Y" for 'Yes'.

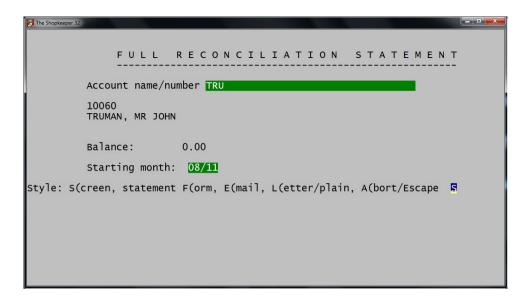

• Select the month where you would like to start the statement from, and select how you would like to view the report.

| STATE                                                       | ======<br>M E N T | of ACCOUN                                                          | т # 10060                           |                                   | - <b>-</b> × |
|-------------------------------------------------------------|-------------------|--------------------------------------------------------------------|-------------------------------------|-----------------------------------|--------------|
| MR JO                                                       | HN TRUM           | ======================================                             |                                     |                                   |              |
|                                                             |                   |                                                                    | 25 Aug 2011                         |                                   |              |
| Date                                                        | Ref.              | Details                                                            | Amount                              | Balance                           |              |
| 25/08/11<br>25/08/11<br>25/08/11                            | 156<br>156<br>156 | Balance b/fwd<br>Sales Invoice<br>Paymnt FX/POUND_C<br>Paymnt CASH | 6399.00<br>CASH -5725.00<br>-674.00 | 0.00<br>6399.00<br>674.00<br>0.00 |              |
| Current:<br>31 - 60:<br>61 - 90:<br>Over 90:<br>Press any k | 0<br>0<br>0       | .00<br>.00<br>.00                                                  | al balance due:                     | 0.00                              |              |

• The screened version above shows us the date or a particular transaction, the "Ref" (either the invoice number or payment reference), the details and the balance.